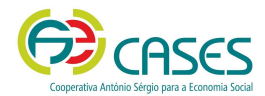

## **PLATAFORMA PORTUGAL VOLUNTÁRIO | Voluntários/as**

**Guia de Utilizador** 

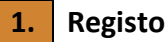

- 1.1. Aceda à plataforma em www.portugalvoluntario.pt.
- 1.2. Na página principal, clique na imagem identificada com a inscrição "Voluntário/a" ou em "Entrar" e escolha o tipo de perfil pretendido.

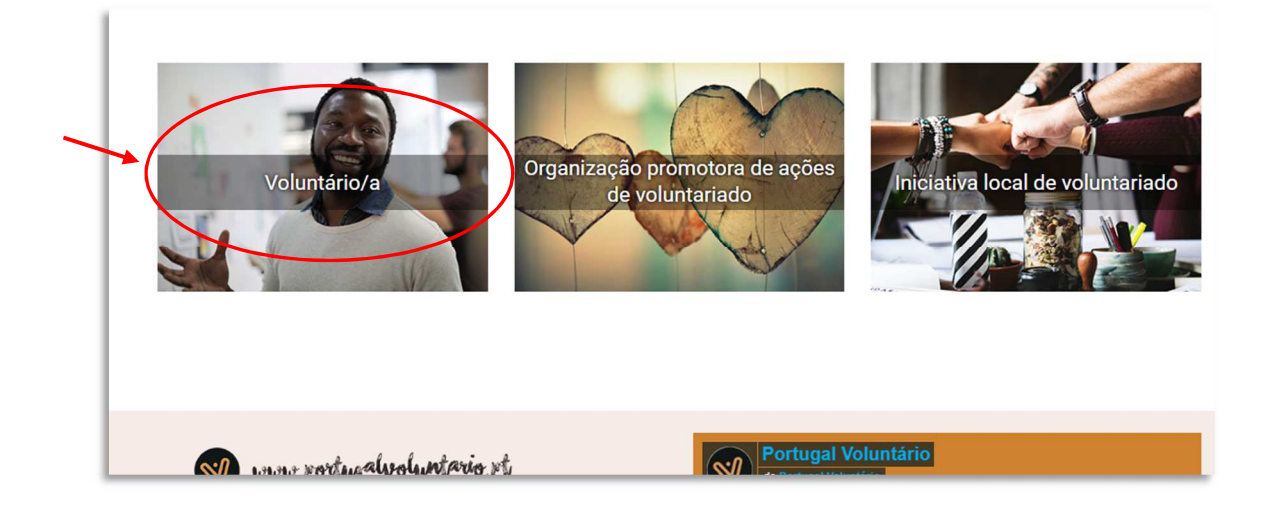

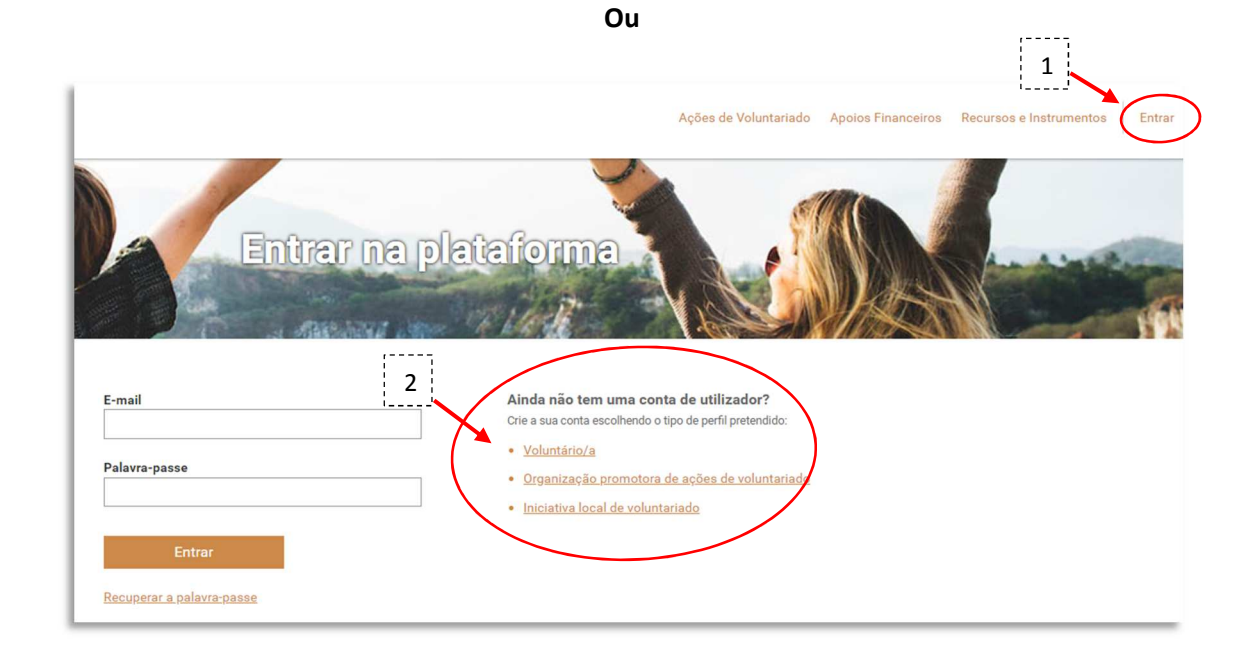

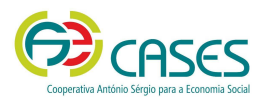

1.3. Indique e confirme o endereço de *e-mail* que será verificado pela plataforma, para viabilizar o registo.

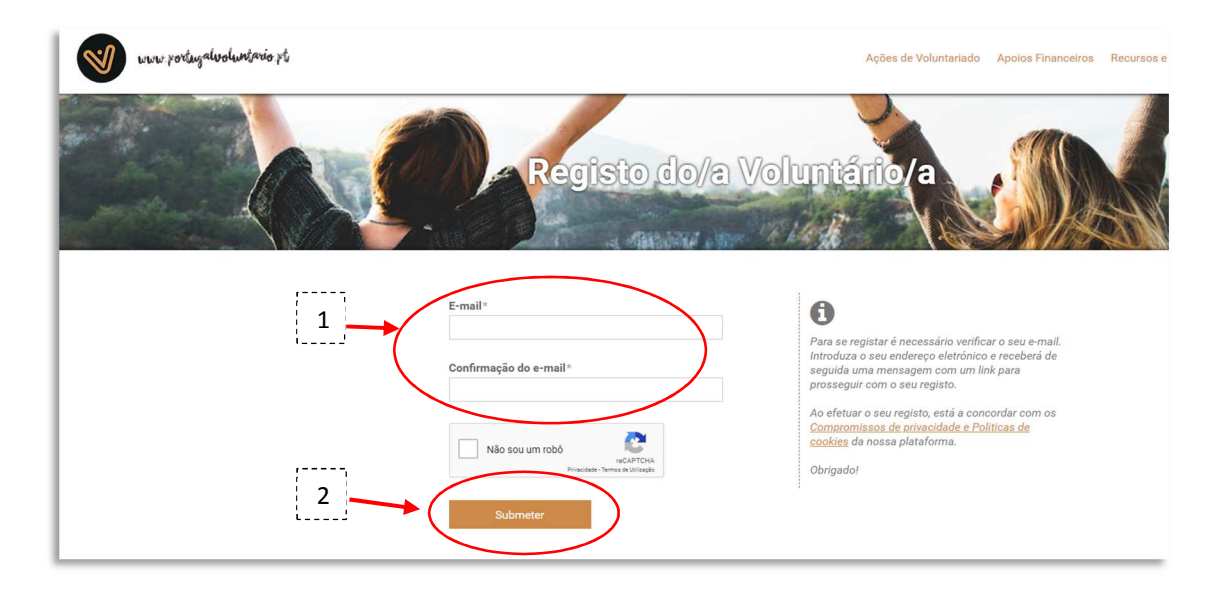

1.4. Após este passo receberá um *e-mail* no endereço indicado para, nos 60 minutos seguintes à sua receção, ter acesso ao formulário do registo pretendido.

Nesse *e-mail*, através de "Aceda aqui para continuar o seu registo" terá acesso ao formulário para efetivar o mesmo.

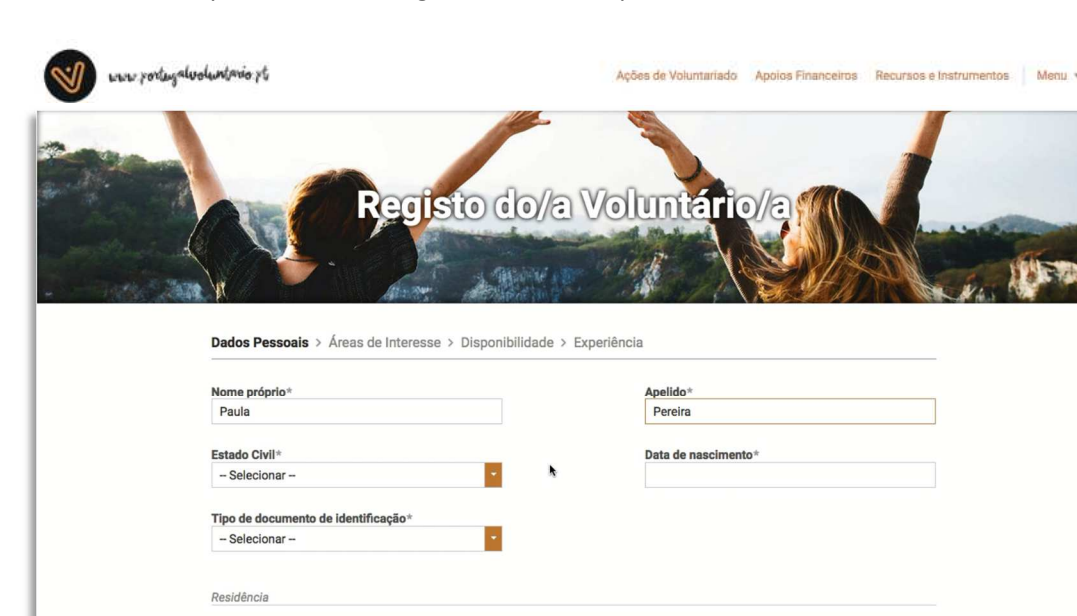

1.5. O formulário, para efetivar o registo, deverá ser preenchido em 15 minutos.

1.6. Após a submissão do formulário receberá um novo *e-mail* no endereço indicado para definir a palavra-passe de acesso à sua conta (área reservada).

Para o fazer, basta clicar em "Aceda aqui para definir a palavra-passe do seu utilizador".

Código postal<sup>\*</sup> e.g. 1050-049

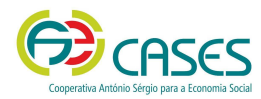

- 1.7. O acesso à área reservada é feito em "Entrar", na página principal, com a introdução do email e da palavra-passe.
- 1.8. Deverá aguardar pela validação do seu registo realizada pela CASES para que possa ser pré-selecionado/a para participar em ações de voluntariado.

Enquanto o registo não estiver validado pela CASES apenas terá acesso ao "Perfil" e a "Alterar palavra-passe"

## **2. Recuperação da Palavra-passe**

2.1. No caso de não se lembrar da palavra-passe, pode recuperá-la ao clicar em "Entrar" e, de seguida, em "Recuperar a palavra-passe".  $1 - - -$ 

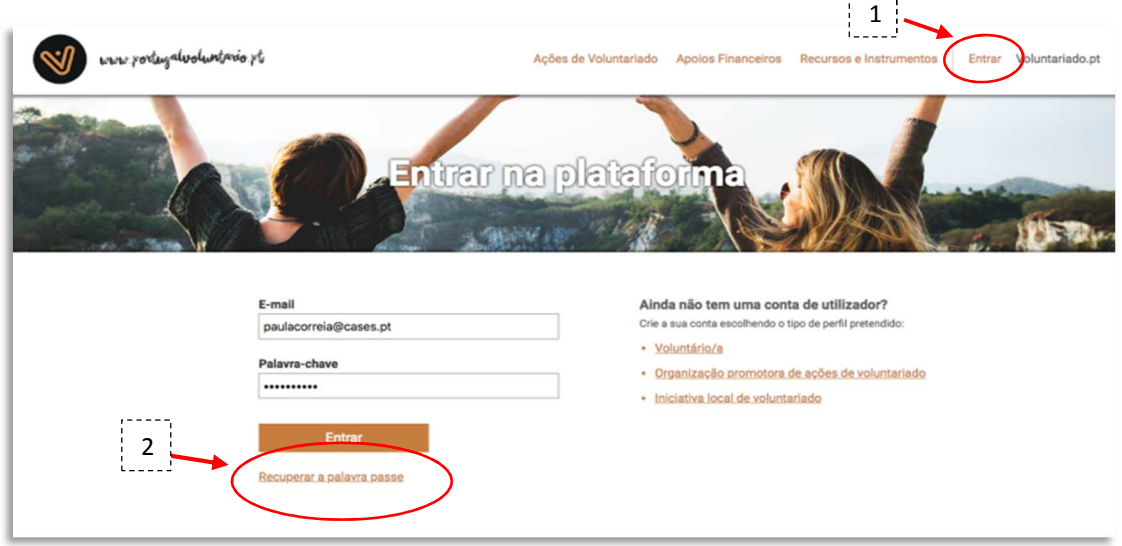

2.2.Indique o endereço de *e-mail* associado ao registo na plataforma e clique em "recuperar palavra-passe".

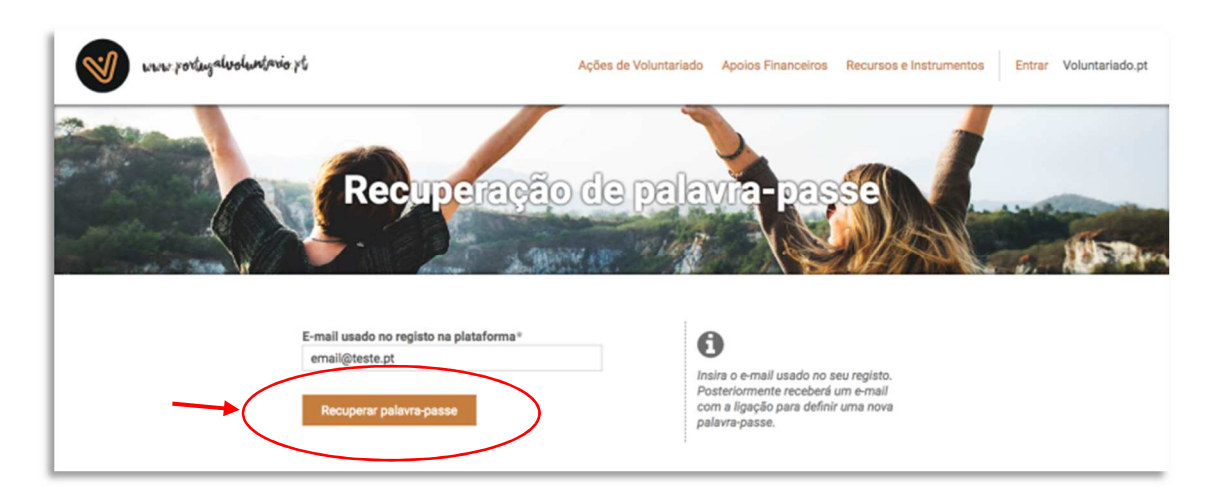

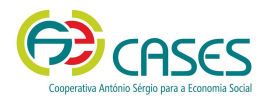

2.3.Posteriormente receberá um *e-mail* para, nos 60 minutos seguintes à sua receção, efetuar a ligação para definir uma nova palavra-passe.

Nesse *e-mail*, através de "Aceda aqui para definir a palavra-passe do seu utilizador", poderá defini-la para aceder à sua área reservada.

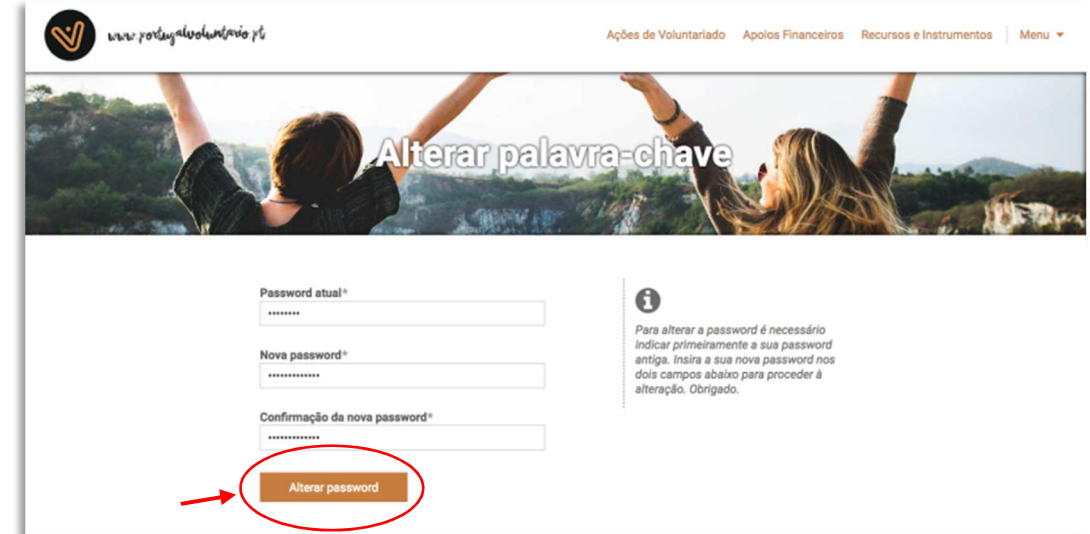

2.4.De seguida, deverá definir nova *password* e clicar em "alterar *password*".

2.5.Através do separador "Menu" terá acesso às funcionalidades previstas na plataforma.

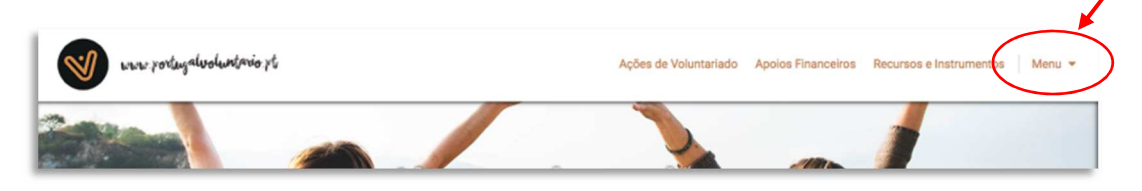

## **3. Notas Finais**

- 3.1.O *Token* tem uma duração de 60 minutos, pelo que, caso não aceda ao *link* apresentado ou não submeta o registo nesse prazo, terá que solicitar novo pedido de registo.
- 3.2. A plataforma está disponível permanentemente desde que em utilização, não sendo por isso interrompido o *log in* efetuado. Caso existam momentos de inatividade, num período mínimo de 5 minutos, o utilizador terá que efetuar novo *log in*, podendo correr o risco de perder a informação previamente inserida, que não tenha sido submetida.
- 3.3.Para qualquer dúvida ou dificuldade na utilização da plataforma, contacte:
	- 210 436 879
	- 210 436 877
	- voluntariado@cases.pt